# Unit 6: Data Structures (II)

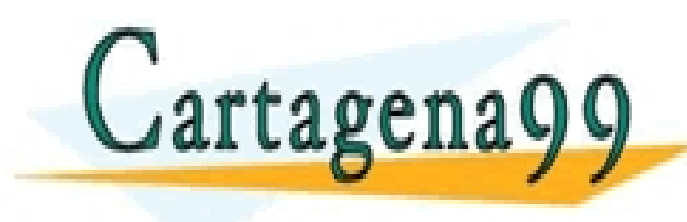

CLASES PARTICULARES, TUTORÍAS TÉCNICAS ONLINE LLAMA O ENVÍA WHATSAPP: 689 45 44 70

ONLINE PRIVATE LESSONS FOR SCIENCE STUDENTS CALL OR WHATSAPP:689 45 44 70

- - -

<del>unos in actriucin</del>

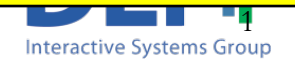

## Matrices

 $\blacksquare$  A two dimmension matrix can be seen as a group of vectors with the **same lengths** and the **same type of elements**.

$$
A(1, :) = [1 \ 2 \ 3; 4 \ 5 \ 6; 7 \ 8 \ 9];
$$
\n
$$
A(1, :) = [1 \ 2 \ 3];
$$
\n
$$
A(2, :) = [4 \ 5 \ 6];
$$
\n
$$
A(2, :) = \frac{7}{24} \cdot \frac{8}{24} \cdot \frac{6}{24} \cdot \frac{1}{24} \cdot \frac{1}{2
$$

Artículo 17.1 de la Ley de Servicios de la Sociedad de la Información y de Comercio Electrónico, de 11 de julio de 2002.

Si la información contenida en el documento es ilícita o lesiona bienes o derechos de un tercero háganoslo saber y será retirada.

## Matrices

 $\blacksquare$  These are not valid matrices, as they have rows with different lengths or different types of elements

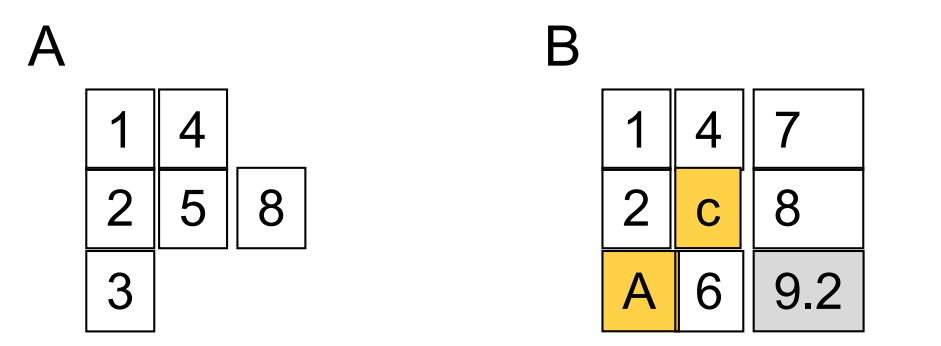

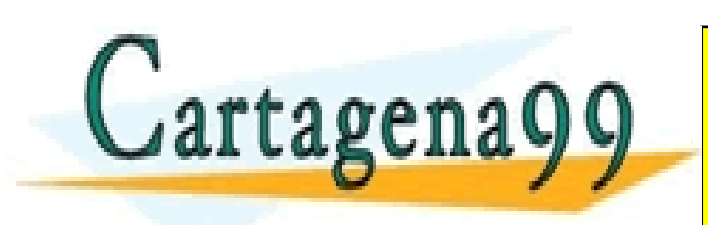

. CALL OR WHATSAPP:689 45 44 70 CLASES PARTICULARES, TUTORÍAS TÉCNICAS ONLINE LLAMA O ENVÍA WHATSAPP: 689 45 44 70 - - - ONLINE PRIVATE LESSONS FOR SCIENCE STUDENTS

#### Departamento de Informática

## Two dimension matrices

### 1. Creation

varMatrix =  $[$ ; varMatrix = 1; varMatrix =  $[1 2; 3 4]$ ; varMatrix = zeros  $(2,5)$ ; varMatrix = [varVector1; varVector2; varVector3];

2. Use

…

- Read an element: varMatrix(row, column);
- **n** Read a portion: varMatrix(row\_ini:row:end, col\_ini:col\_end);
- Save/modify an element: varMatrix(row, column) = value;

varMatrix(position) = value;

Delete a column: varMatrix(:,column) =  $[]$ ; CLASES PARTICULARES, TUTORÍAS TÉCNICAS ONLINE

 $\mathcal{A}$ rtagena $\mathbf{q}$  $\mathbf{q}$   $\mathbf{r}$   $\mathbf{r}$  . CALL OR WHATSAPP:689 45 44 70 - - - INE PRIVATE LESSONS FOR SCIENCE STUDENTS

#### Departamento de Informática

### Two dimension matrices

*<u>Useful</u> functions:* 

<sup>q</sup> *size -* Returns the dimensions of a matrix

```
A = [1 \ 2 \ 3; 4 \ 5 \ 6];size(A)
>> 2 3
```
- <sup>q</sup> *length* Length of vector or largest matrix dimension
- *numel* Number of elements in the matrix
- *isempty* Determine whether the matrix is empty

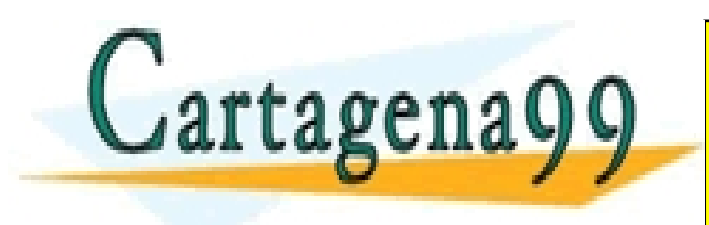

. CALL OR WHATSAPP:689 45 44 70 CLASES PARTICULARES, TUTORÍAS TÉCNICAS ONLINE LLAMA O ENVÍA WHATSAPP: 689 45 44 70 - - - ONLINE PRIVATE LESSONS FOR SCIENCE STUDENTS

#### Departamento de Informática

### Two dimension matrices

**No Useful functions:** 

### <sup>q</sup> *sarr = char(s1, s2, s3,..)*

forms a matrix of characters containing the string s1, s2, s3… as rows. Automatically pads each string with blanks in order to form a valid matrix.

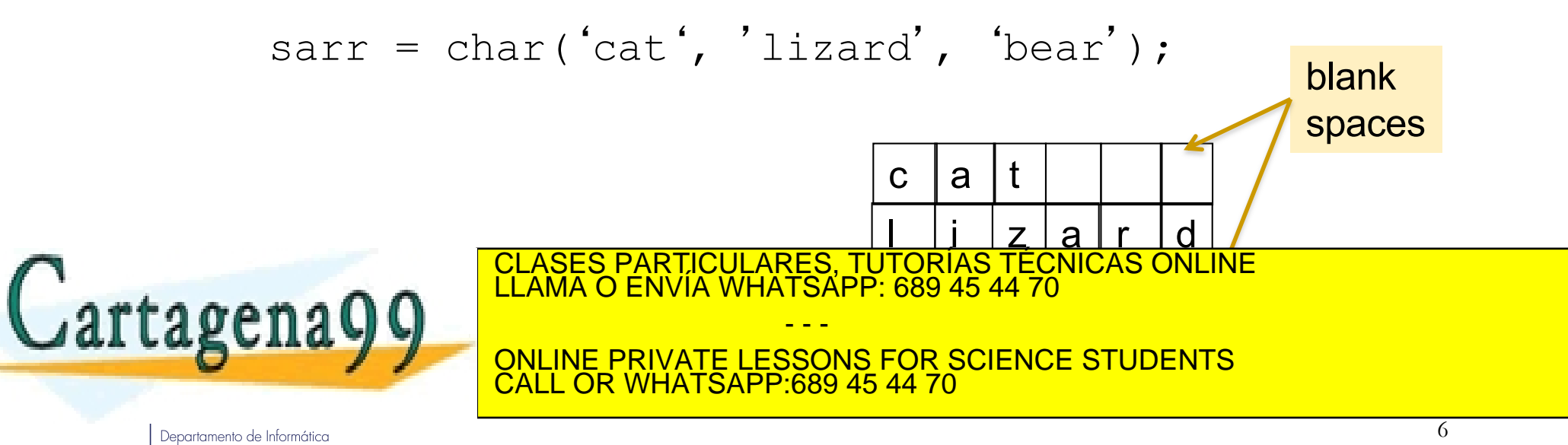

## Cells Arrays

- A cell array is a vector or matrix of **cells**, where each cell can contain **data which belongs to any valid MATLAB type**, and can have **any valid array dimensions**.
- To create a cell array use the symbols  $\{$  }
	- *varCell = { 'a' 3 'chain' 0.567 [1 2]}*

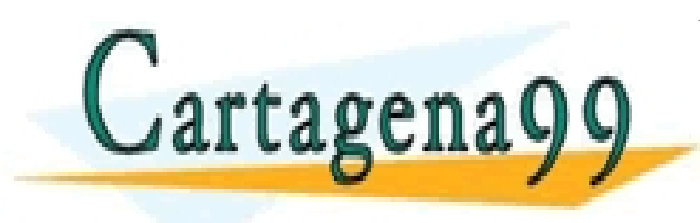

. CALL OR WHATSAPP:689 45 44 70  ${\rm (}$   ${\rm (}$ CLASES PARTICULARES, TUTORÍAS TÉCNICAS ONLINE LLAMA O ENVÍA WHATSAPP: 689 45 44 70 - - - ONLINE PRIVATE LESSONS FOR SCIENCE STUDENTS

Departamento de Informática

## Cells Arrays

### 1. Creation

Before creation you must clear the variable using clear varCell

 $varCell = \{A \ B \ C\};$  where A, B, C are variables of any type

```
\text{varCell} = \{ 1 \text{ 'a' 'chain' '0.4' [1 2 3] } \};
varCell = {'Hello' 'Goodbye' 'See you later'};
```
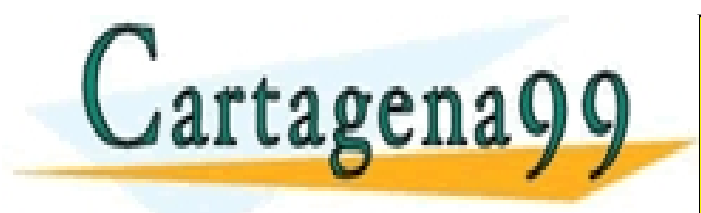

…

CLASES PARTICULARES, TUTORÍAS TÉCNICAS ONLINE LLAMA O ENVÍA WHATSAPP: 689 45 44 70 - - - ONLINE PRIVATE LESSONS FOR SCIENCE STUDENTS CALL OR WHATSAPP:689 45 44 70

#### Departamento de Informática

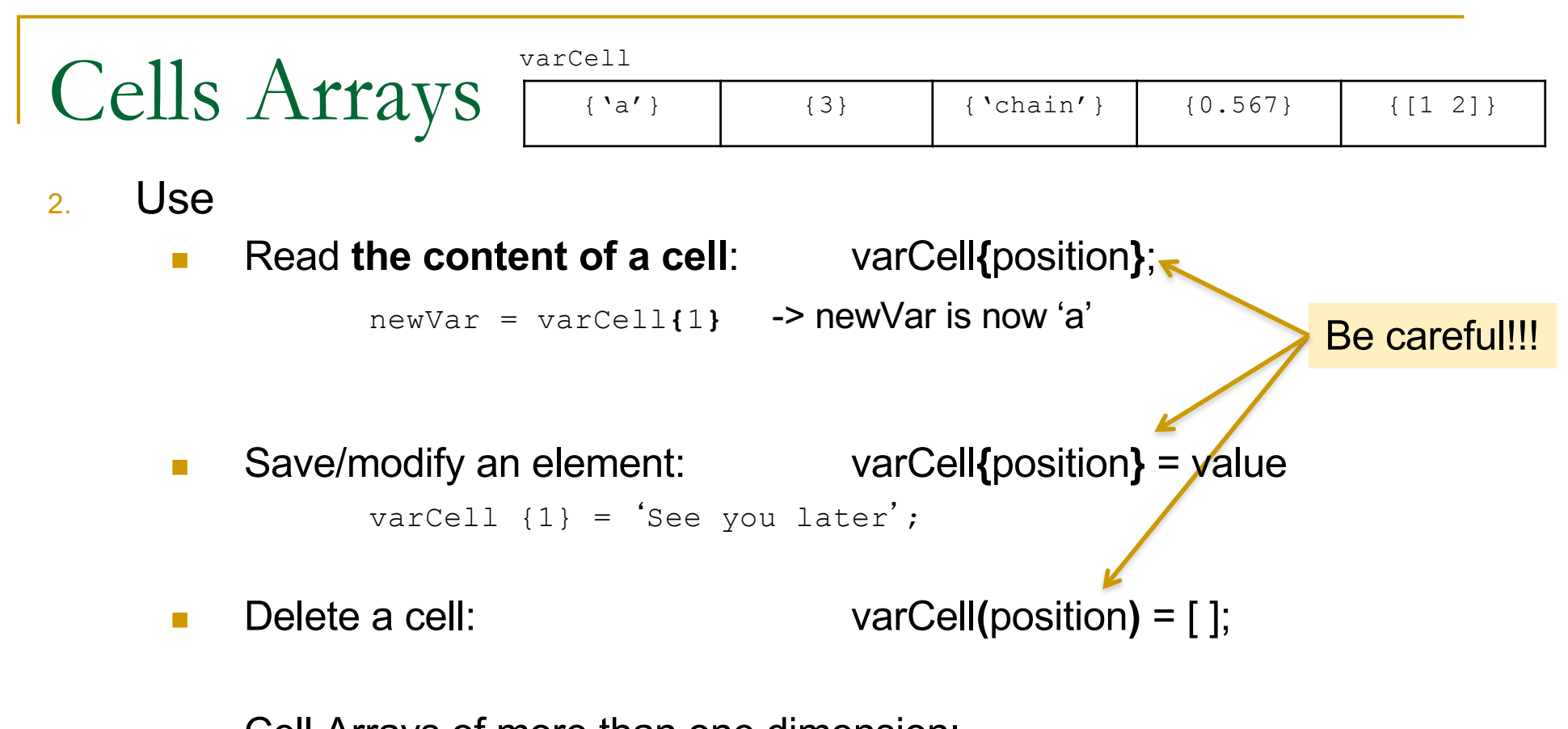

**n** Cell Arrays of more than one dimension:

varCell{row, column} = value;

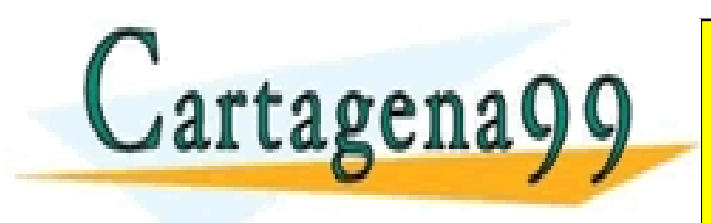

CLASES PARTICULARES, TUTORÍAS TÉCNICAS ONLINE LLAMA O ENVÍA WHATSAPP: 689 45 44 70 - - - ONLINE PRIVATE LESSONS FOR SCIENCE STUDENTS **OR WHATSAPP:689 45 44 70** 

#### Departamento de Informática

n Write a program that asks the user to introduce words until he/she introduces the word *end*. Then the program prints all the words introduced

### *Example:*

*Introduce a word: cat Introduce a word: mouse Introduce a word: lizard Introduce a word: end You have introduced the following words: cat mouse lizard*

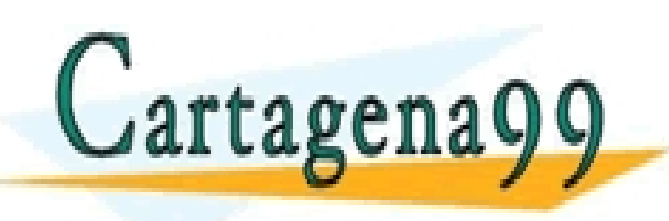

CLASES PARTICULARES, TUTORÍAS TÉCNICAS ONLINE LLAMA O ENVÍA WHATSAPP: 689 45 44 70 - - - ONLINE PRIVATE LESSONS FOR SCIENCE STUDENTS CALL OR WHATSAPP:689 45 44 70

.

#### Departamento de Informática

```
clear words;
cont = 0;
sword = input('Introduce a word: ', 's');
while (strcmp(vword, 'end') \sim=1)
   cont = cont +1;
   words{cont} = sword;
   sword = input('Introduce a word: ', 's');
end;
disp('You have introduced the following words: ');
for i=1:cont
   forintf('\n 0/o'\undeli);<br>CLASES PARTICULARES, TUTORÍAS TÉC<br>LLAMA O ENVÍA WHATSAPP: 689 45 44 70
rta:
                                                       \{ 'cat' \} \{ 'mouse' \} \{ 'lizard' \}CLASES PARTICULARES, TUTORÍAS TÉCNICAS ONLINE
                                             - - -
```
words

. CALL OR WHATSAPP:689 45 44 70 ONLINE PRIVATE LESSONS FOR SCIENCE STUDENTS

#### Departamento de Informática

**N** Write a program that asks the user to introduce names and ages until he or she introduces an empty name. Next it prints them all following the order of introduction. Use a cell array to store the information

### *Example:*

*Introduce a name: Pedro Introduce an age: 20 Introduce a name: Ana Introduce an age: 18 Introduce a name: Elena Introduce a name: 19 Introduce a name: You've finished introducing names. Names introduced:*

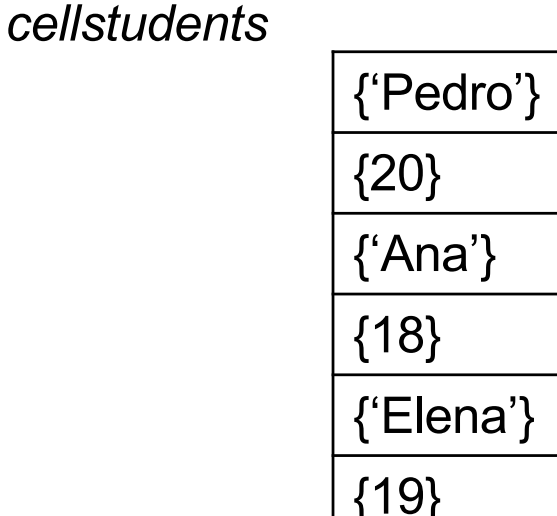

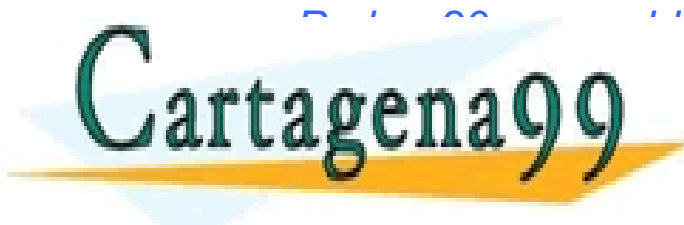

CLASES PARTICULARES, TUTORÍAS TÉCNICAS ONLINE LLAMA O ENVÍA WHATSAPP: 689 45 44 70 - - -

. CALL OR WHATSAPP:689 45 44 70 ONLINE PRIVATE LESSONS FOR SCIENCE STUDENTS

#### Departamento de Informática

```
clear cellstudents;
cont = 0:
varName = input('Introduce a name: ', 's');
while (isempty(varName) == 0)
  varAge = input('Introduce an age: ');
  cont = cont + 1:
  cellstudents{cont} = varName;
  cont = cont + 1:
  cellstudents{cont} = varAge;
  varName = input('Introduce a name: ', 's');
end;
disp('You finished introducing names');
disp('Names introduced');
for i=1:2: cont
  j = i + 1;
```
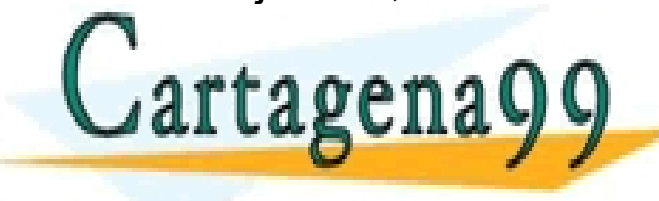

**ELAMA O ENVIA WHATSAPP: 689 45 44 70** CLASES PARTICULARES, TUTORÍAS TÉCNICAS ONLINE - - - ONLINE PRIVATE LESSONS FOR SCIENCE STUDENTS

. CALL OR WHATSAPP:689 45 44 70

### {'Pedro'} {20} {'Ana'} {18} {'Elena'} {19}

*cellstudents*

#### Departamento de Informática

**N** Write a program which asks the user to introduce names and ages until he or she introduces an empty name. Next it prints them all following the order of introduction. Use a cell array of two dimensions (a matrix) to store the information

### *Example:*

*Introduce a name: Pedro Introduce an age: 20 Introduce a name: Ana Introduce an age: 18 Introduce a name: Elena Introduce a name: 19 Introduce a name: You've finished introducing names. Names introduced:*

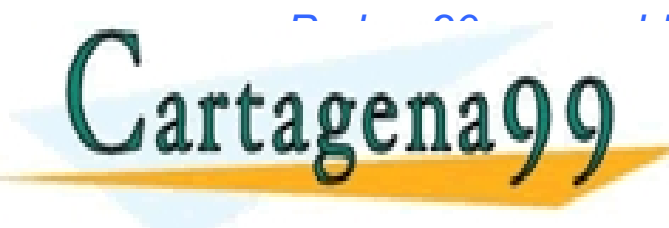

CLASES PARTICULARES, TUTORÍAS TÉCNICAS ONLINE LLAMA O ENVÍA WHATSAPP: 689 45 44 70

. CALL OR WHATSAPP:689 45 44 70 ONLINE PRIVATE LESSONS FOR SCIENCE STUDENTS

- - -

#### Departamento de Informática

www.cartagena99.com no se hace responsable de la información contenida en el presente documento en virtud al Artículo 17.1 de la Ley de Servicios de la Sociedad de la Información y de Comercio Electrónico, de 11 de julio de 2002. Si la información contenida en el documento es ilícita o lesiona bienes o derechos de un tercero háganoslo saber y será retirada.

*cellstudents*

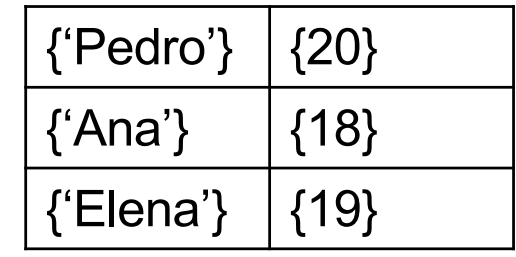

```
clear cellstudents;
cont = 0:
varName = input('Introduce a name: ', 's');
while (isempty(varName) ==0)
  varAge = input('Introduce an age: ');
  cont = cont + 1:
  cellstudents{cont,1} = varName;
  cellstudents{cont,2} = varAge;
  varName = input('Introduce a name: ', 's');
end;
disp('You finished introducing names');
disp('Names introduced');
for i=1:cont
```
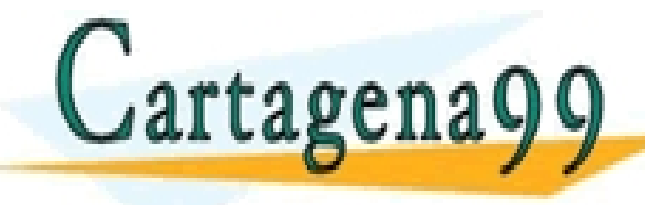

FRINTFORT OLD STRING ISLANDS ON THE CONDUCT OF THE CONDUCT OF THE CONDUCT OF THE CONDUCT OF THE CONDUCT OF THE CONDUCT OF THE CONDUCT OF THE CONDUCT OF THE CONDUCT OF THE CONDUCT OF THE CONDUCT OF THE CONDUCT OF THE CONDUC - - - ONLINE PRIVATE LESSONS FOR SCIENCE STUDENTS

. CALL OR WHATSAPP:689 45 44 70

#### Departamento de Informática

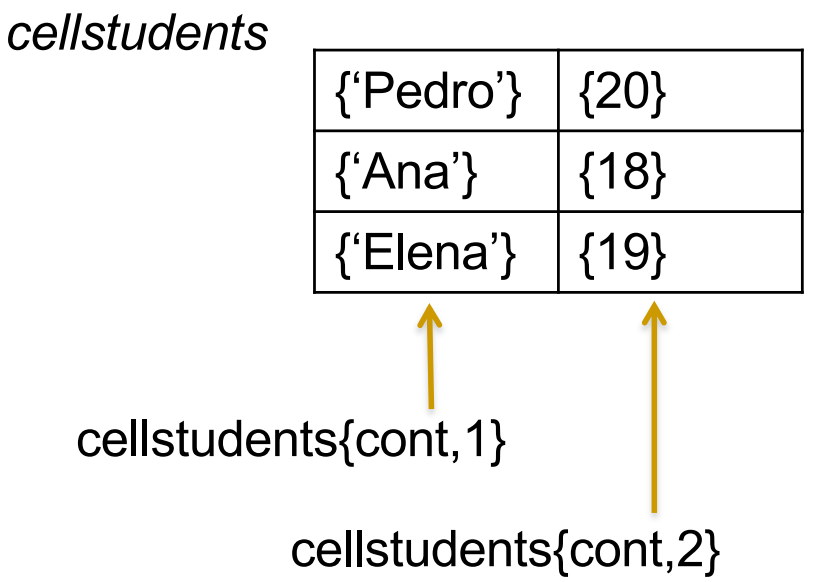

- Sometimes we need to handle many different types of information together:
	- □ Example: the information about a student might include his or her name, surename, NIA, age, address..
- So far we have seen two ways of working around these situations:
	- Using different variables, vectors or matrices for each type of data

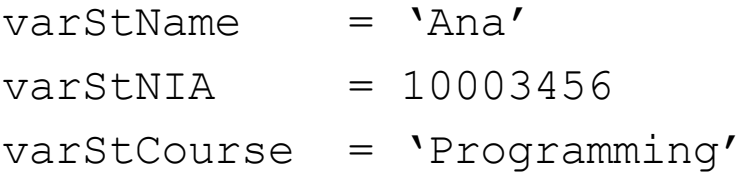

2. Using cellArrays

cellStudent =  $\{$  'Ana', 10003456, 'Programming' }

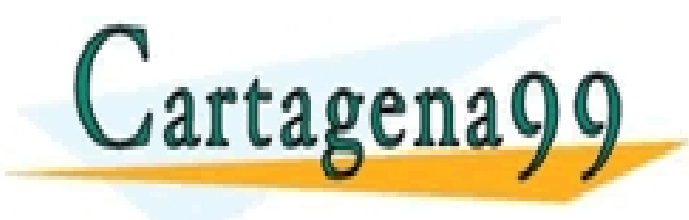

CLASES PARTICULARES, TUTORÍAS TÉCNICAS ONLINE LLAMA O ENVÍA WHATSAPP: 689 45 44 70

. CALL OR WHATSAPP:689 45 44 70 ONLINE PRIVATE LESSONS FOR SCIENCE STUDENTS

- - -

#### Departamento de Informática

- **n** Structures give us a way to "combine" multiple types of information under a single variable.
	- □ We could do this using cells, or variables, vectors or matrices for each type of data…
	- <sup>q</sup> … but structures allow us to use **Human Readable** descriptions for our data
- **n** Structures are multidimensional MATLAB arrays with elements accessed by **textual** *field designators*.
	- <sup>q</sup> You can think about them as variables that are composed of other variables. We call those subvariables "fields":

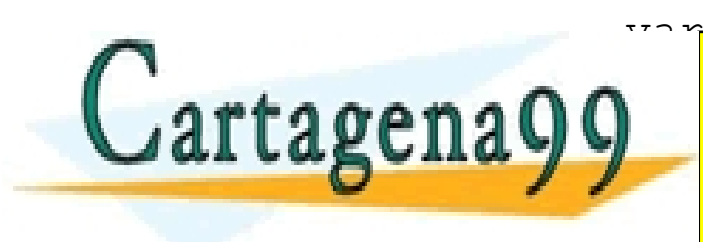

variableName.frieldName<br>Leidenschappen in der Stadt . CALL OR WHATSAPP:689 45 44 70 CLASES PARTICULARES, TUTORÍAS TÉCNICAS ONLINE LLAMA O ENVÍA WHATSAPP: 689 45 44 70 - - - INE PRIVATE LESSONS FOR SCIENCE STUDENTS

#### Departamento de Informática

### **Example: Create a structure to store information about a student**

 $student.name = 'Pedro';$ student.nia =  $10004567$ ;

student.course = 'Programming';

>> student

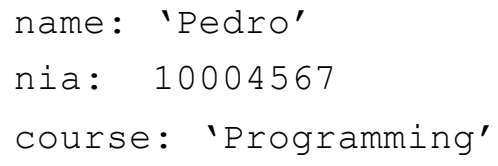

*"student" is a variable of type structure that is composed of three fields: "name" , "nia" and "course"*

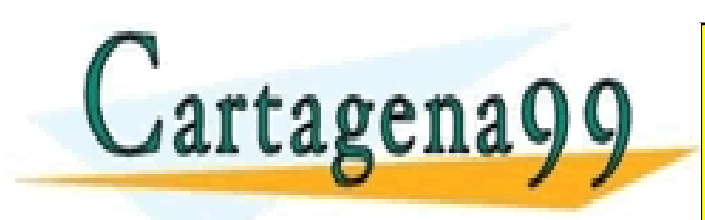

CLASES PARTICULARES, TUTORÍAS TÉCNICAS ONLINE LLAMA O ENVÍA WHATSAPP: 689 45 44 70 - - -

. CALL OR WHATSAPP:689 45 44 70 ONLINE PRIVATE LESSONS FOR SCIENCE STUDENTS

#### Departamento de Informática

### 2. Creation

**n** Field by Field

variableName.fieldName = value;

Example:

student.name = 'Pedro'; student.nia =  $10004567$ ; student.course = 'Programming';

**n** Using the command *struct* 

variableName = struct(

- - -

fieldName1, fieldvalue1, fieldName2, fieldvalue2,…);

Example: Cartagena

LLAMA O ENVIA WHATSAPP: 689 45 44 70 CLASES PARTICULARES, TUTORÍAS TÉCNICAS ONLINE

. CALL OR WHATSAPP:689 45 44 70 **EXAMPLE PRIVATE LESSONS FOR SCIENCE STUDENTS** 

#### Departamento de Informática

### 2. Use

- <sup>n</sup> Access an element: *varName.field\_name;*
- **Display all the content:** *varName* (only use this one in the command line not in a program)
- Save/modify an element: *varName.field\_name* = *value;*
- 
- <sup>n</sup> Delete a field: *varName = rmfield(varName,* '*field\_name*'*);*

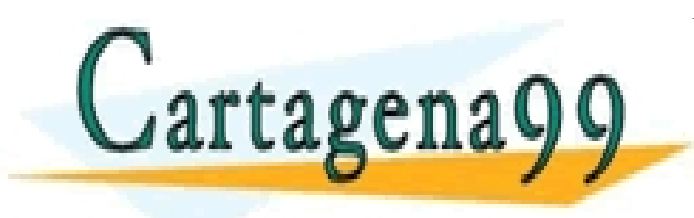

CLASES PARTICULARES, TUTORÍAS TÉCNICAS ONLINE LLAMA O ENVÍA WHATSAPP: 689 45 44 70 - - - ONLINE PRIVATE LESSONS FOR SCIENCE STUDENTS CALL OR WHATSAPP:689 45 44 70

.

#### Departamento de Informática

**N** Write a program which asks the user to introduce the name, age, and the job of an employee, and then prints all the information. Use a structure to store the information

### *Example:*

*Introduce the name: Pedro Introduce the age : 24 Introduce the job: Engineer Worker's information: Pedro, 24 years old, Engineer*

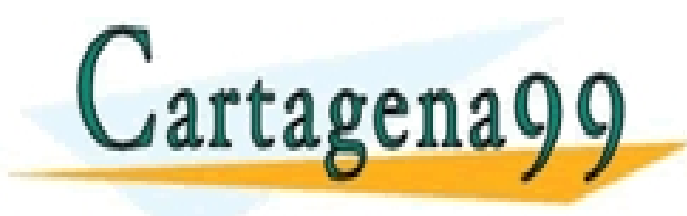

. CALL OR WHATSAPP:689 45 44 70 CLASES PARTICULARES, TUTORÍAS TÉCNICAS ONLINE LLAMA O ENVÍA WHATSAPP: 689 45 44 70 - - - ONLINE PRIVATE LESSONS FOR SCIENCE STUDENTS

#### Departamento de Informática

```
worker.name = input ('Introduce the name: ','s');
```

```
worker.age = input ('Introduce the age: ');
```

```
worker.job = input ('Introduce the job);
```
fprintf('\n Worker information: %s, %d years old,%s.', worker.name, worker.age, worker.nickname);

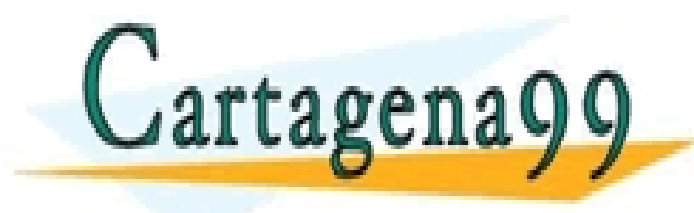

. CALL OR WHATSAPP:689 45 44 70 CLASES PARTICULARES, TUTORÍAS TÉCNICAS ONLINE LLAMA O ENVÍA WHATSAPP: 689 45 44 70 - - - ONLINE PRIVATE LESSONS FOR SCIENCE STUDENTS

#### Departamento de Informática

### Vectors/Matrices of Structures

<sup>n</sup> You can create **vectors or matrices of structures** in the same way as you create vectors or matrices of numbers, characters or any other type of data.

You can image the information of a vector of a vector of structure as organize like this in memory

### vstudents

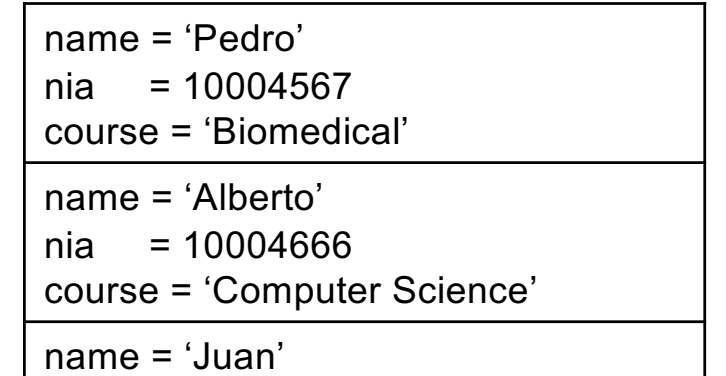

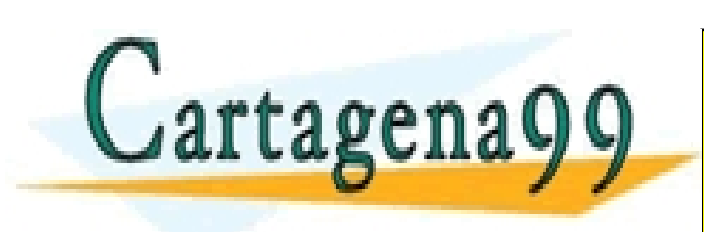

CLASES PARTICULARES, TUTORÍAS TÉCNICAS ONLINE<br>LLAMA O ENVÍA WHATSAPP: 689 45 44 70 LLAMA O ENVIA WHATSAPP: 689 45 44 70

. CALL OR WHATSAPP:689 45 44 70 INE PRIVATE LESSONS FOR SCIENCE STUDENTS

- - -

#### Departamento de Informática

### Vectors/Matrices of Structures

 $\blacksquare$  To create the vector simply introduce the values of each field of the structure stored in each position of the vector.

vectorname(position).fieldname = value;

vstudents

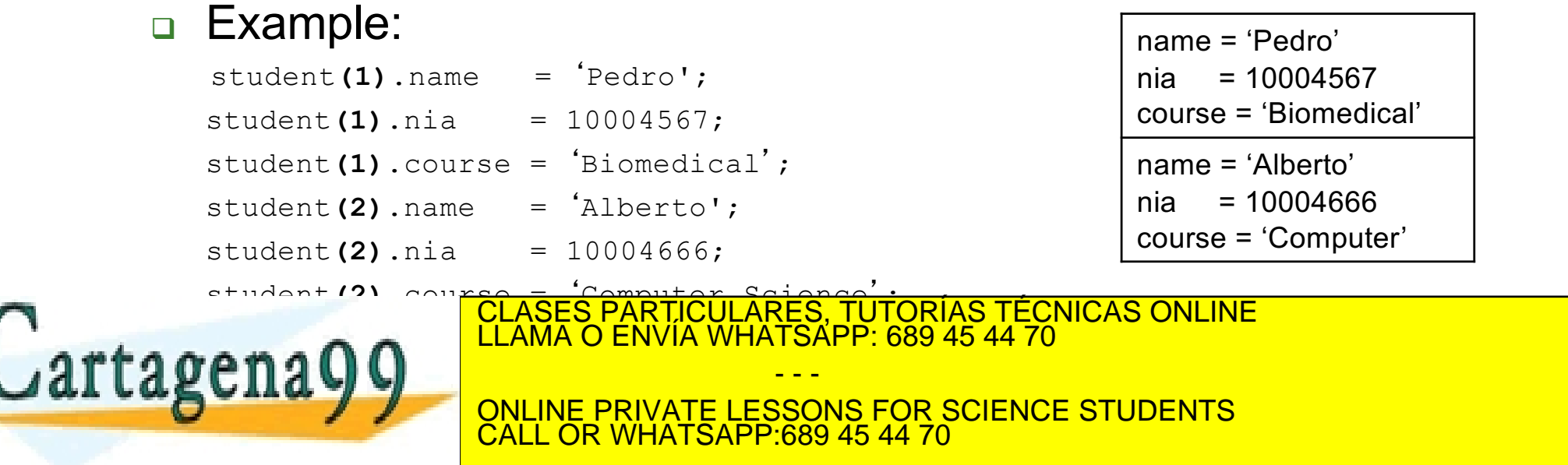

Departamento de Informática

### Vectors/Matrices of Structures

 $\blacksquare$  To access the structure stored in a position of a vector

```
vectorname(position)
```
■ To access a field of a structure stored in a position of a vector

vectorname(position).fieldname

- <sup>q</sup> Example:
	- $\geq$  student (1)
	- name: 'Pedro'
	- nia: 10004567

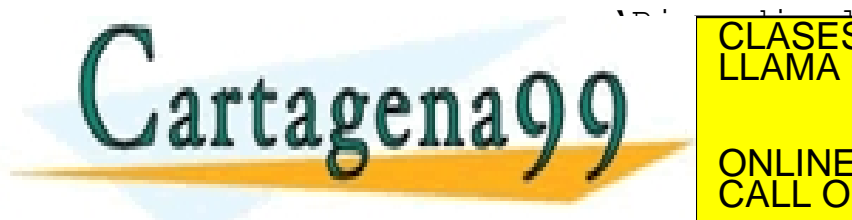

CLASES PARTICULARES, TUTORÍAS TÉCNICAS ONLINE LLAMA O ENVÍA WHATSAPP: 689 45 44 70

. CALL OR WHATSAPP:689 45 44 70 INE PRIVATE LESSONS FOR SCIENCE STUDENTS

- - -

#### Departamento de Informática

**N** Write a program which asks the user to introduce the names, ages and jobs of different employee and then prints all the information.

### *Example:*

*Introduce the name: Pedro Introduce the age : 24 Introduce the job: Engineer Do you want to introduce information about another emploee (Y/N)? Y Introduce the name: Ana Introduce the age : 27 Introduce the job: Doctor Do you want to introduce information about another emploee (Y/N)? Y Introduce the name: Juan Introduce the age : 32 Introduce the job: Programmer Do you want to introduce information about another emploee (Y/N)? N Worker 1: Pedro, 24 years old, Engineer Worker 2: Ana, 27 years old, Doctor Worker 3: Juan, 32 years old, Programmer* CLASES PARTICULARES, TUTORÍAS TÉCNICAS ONLINE - - -

. CALL OR WHATSAPP:689 45 44 70 ONLINE PRIVATE LESSONS FOR SCIENCE STUDENTS

#### Departamento de Informática

```
vworkers = [ ];
cont = 0cContinue = 'Y';
while (cContinue == 'Y')
  cont = cont + 1:
  vworkers(cont).name = input ('Introduce the name: ','s');
  vworkers(cont).age = input ('Introduce the age: ');
  vworkers(cont).job = input ('Introduce the job: ','s');
  cContinue = input('Do you want to introduce information about another emploee (Y/N)?','s');
end;
```
for  $i=1$ :cont

fprintf('\n Worker %d: %s, %d years old, %s.', i, vworkers(i).name, vworkers(i).age, vworkers(i).job); end;

- - -

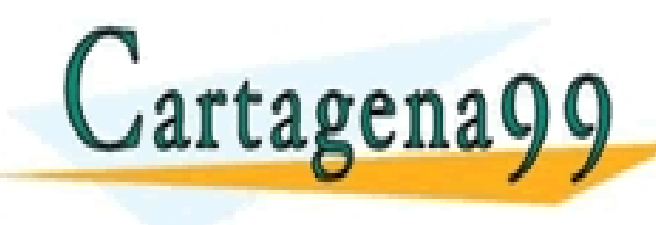

CLASES PARTICULARES, TUTORÍAS TÉCNICAS ONLINE LLAMA O ENVÍA WHATSAPP: 689 45 44 70

. CALL OR WHATSAPP:689 45 44 70 ONLINE PRIVATE LESSONS FOR SCIENCE STUDENTS

#### Departamento de Informática

**n** Modify the previous program so at the end it asks the user to introduce a number at prints the information of the corresponding worker following the order of introduction.

*Example (continuation):*

*. . .*

*Introduce the name: Juan Introduce the age : 32 Introduce the job: Programmer Do you want to introduce information about another emploee (Y/N)? N Introduce a number: 2 Worker 2: Ana, 27 years old, Doctor*

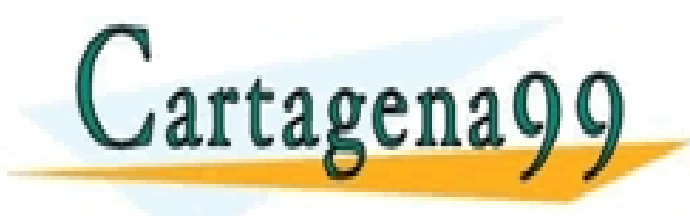

. CALL OR WHATSAPP:689 45 44 70 CLASES PARTICULARES, TUTORÍAS TÉCNICAS ONLINE LLAMA O ENVÍA WHATSAPP: 689 45 44 70 - - - ONLINE PRIVATE LESSONS FOR SCIENCE STUDENTS

#### Departamento de Informática

```
vworkers = [];
cont = 0;
cContinue = 'Y';
while (cContinue == 'Y')
  cont = cont + 1:
  vworkers(cont).name = input ('Introduce the name: ','s');
  vworkers(cont).age = input ('Introduce the age: ');
  vworkers(cont).job = input ('Introduce the job: ','s');
  cContinue = input('Do you want to introduce information about another emploee (Y/N)?','s');
```
end;

```
number = input('Introduce a number: ');
```
fprintf('\n Worker %d: %s, %d years old, %s.', number, vworkers(i).name, vworkers(i).age, vworkers(i).job);

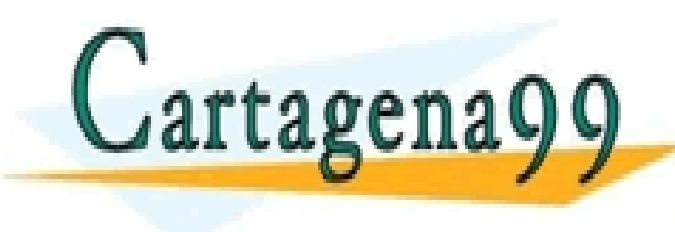

CLASES PARTICULARES, TUTORÍAS TÉCNICAS ONLINE LLAMA O ENVÍA WHATSAPP: 689 45 44 70 - - -

. CALL OR WHATSAPP:689 45 44 70 ONLINE PRIVATE LESSONS FOR SCIENCE STUDENTS

#### Departamento de Informática

 $\blacksquare$  Write a program which asks the user to introduce coordinates *x* and *y* of points. Next the program prints the information of all the points introduced one after the other.

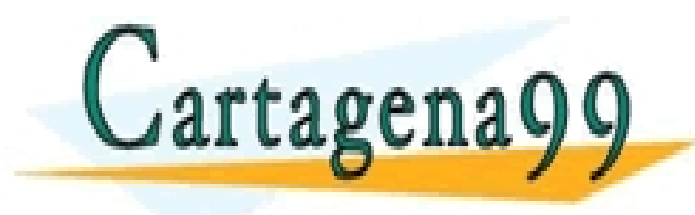

. CALL OR WHATSAPP:689 45 44 70 CLASES PARTICULARES, TUTORÍAS TÉCNICAS ONLINE LLAMA O ENVÍA WHATSAPP: 689 45 44 70 - - - ONLINE PRIVATE LESSONS FOR SCIENCE STUDENTS

Departamento de Informática

### Example of execution:

Introduce the x coordinates; 1.5 Introduce the y coordinates; 2.5 Do you want to introduce more points (Y/N)? Y Introduce the x coordinates; 3 Introduce the y coordinates; 5.12 Do you want to introduce more points (Y/N)? Y Introduce the x coordinates; 2 Introduce the y coordinates; 2 Do you want to introduce more points (Y/N)? N The coordenates of the points are: Point 1: (1.50, 2.50) Point 1: (3.00, 5.12) Point 3: (2.00, 2.00)

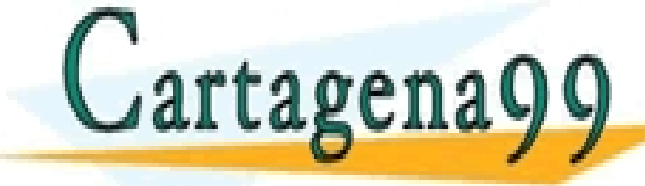

CLASES PARTICULARES, TUTORÍAS TÉCNICAS ONLINE LLAMA O ENVÍA WHATSAPP: 689 45 44 70

. CALL OR WHATSAPP:689 45 44 70 ONLINE PRIVATE LESSONS FOR SCIENCE STUDENTS

- - -

#### Departamento de Informática

% Introduction of the points

```
count = 0:
```

```
more = 'Y:
```

```
while more == 'Y'
```

```
count = count + 1;
```

```
point(count).x = input('Introduce the x coordinates: ');
```

```
point(count).y = input('Introduce the y coordinates: ');
```

```
more = input('Do you want to introduce more points (Y/N)? ','s');
```
end;

disp ('The coordinates of the points are: ');

 $for i = 1:count$ 

fprintf('\n Point %d: (%.2f, %.2f)', i, point(i).x, point(i).y);

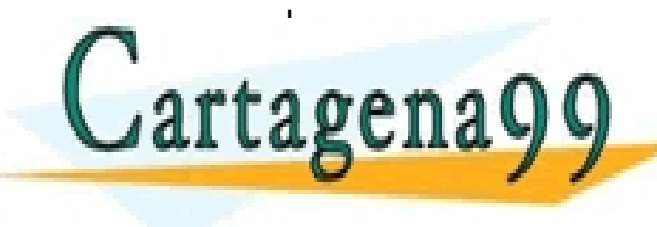

CLASES PARTICULARES, TUTORÍAS TÉCNICAS ONLINE LLAMA O ENVÍA WHATSAPP: 689 45 44 70

. CALL OR WHATSAPP:689 45 44 70 ONLINE PRIVATE LESSONS FOR SCIENCE STUDENTS

- - -

#### Departamento de Informática

Modify the previous program so that after introducing the points the user is asked to introduce a number. The program will print on screen the distances from the point selected by the user (according to their order of introduction) to the rest of the points. Finally, it displays which is the furthest point to the one selected by the user.

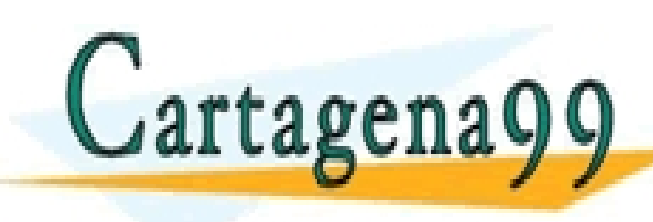

CLASES PARTICULARES, TUTORÍAS TÉCNICAS ONLINE LLAMA O ENVÍA WHATSAPP: 689 45 44 70

. CALL OR WHATSAPP:689 45 44 70 ONLINE PRIVATE LESSONS FOR SCIENCE STUDENTS

- - -

#### Departamento de Informática

### Example of execution:

Introduce the x coordinates; 1.5 Introduce the y coordinates; 2.5 Do you want to introduce more points (Y/N)? Y Introduce the x coordinates; 3 Introduce the y coordinates; 5.12 Do you want to introduce more points (Y/N)? Y Introduce the x coordinates; 2 Introduce the y coordinates; 2 Do you want to introduce more points (Y/N)? N Introduce the number of one of the points: 2 The distances to the point (3.00,5.12) are:

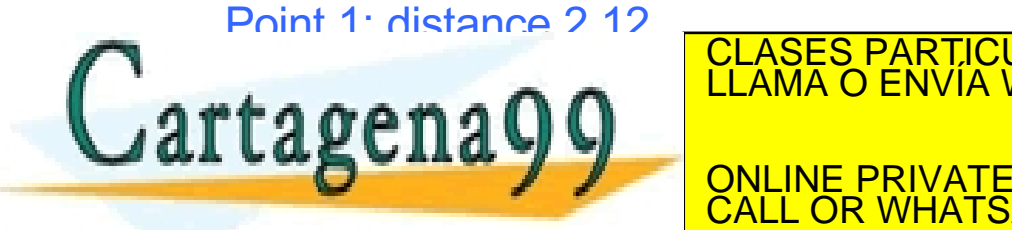

CLASES PARTICULARES, TUTORÍAS TÉCNICAS ONLINE LLAMA O ENVÍA WHATSAPP: 689 45 44 70

. CALL OR WHATSAPP:689 45 44 70 ONLINE PRIVATE LESSONS FOR SCIENCE STUDENTS

- - -

#### Departamento de Informática